## Инструкция по применению стилей Коммутационных аппаратов и Стилей выделения для мнемосхем по требованиям ФСК v3

## Инструкция по применению стилей Коммутационных аппаратов и Стилей выделения для мнемосхем по требованиям ФСК

1. В конфигурацию сервера добавить описания классов ТС (Выключатели, Разъединители):

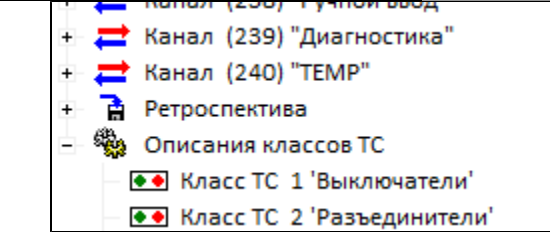

2. Настройка стилей КА, шин в разделе Настройка рабочего места:

- a. Открыть ПО «Клиент ARIS Scada», подключиться к серверу ARIS Scada.
- b. Создать мнемосхему, открыть ее в редакторе Modus
- c. Открыть Настройки -> Настройки рабочего места
- d. Выбрать Стили КА и импортировать Таблицу стилей КА (файл FSK\_KA.XStyle)

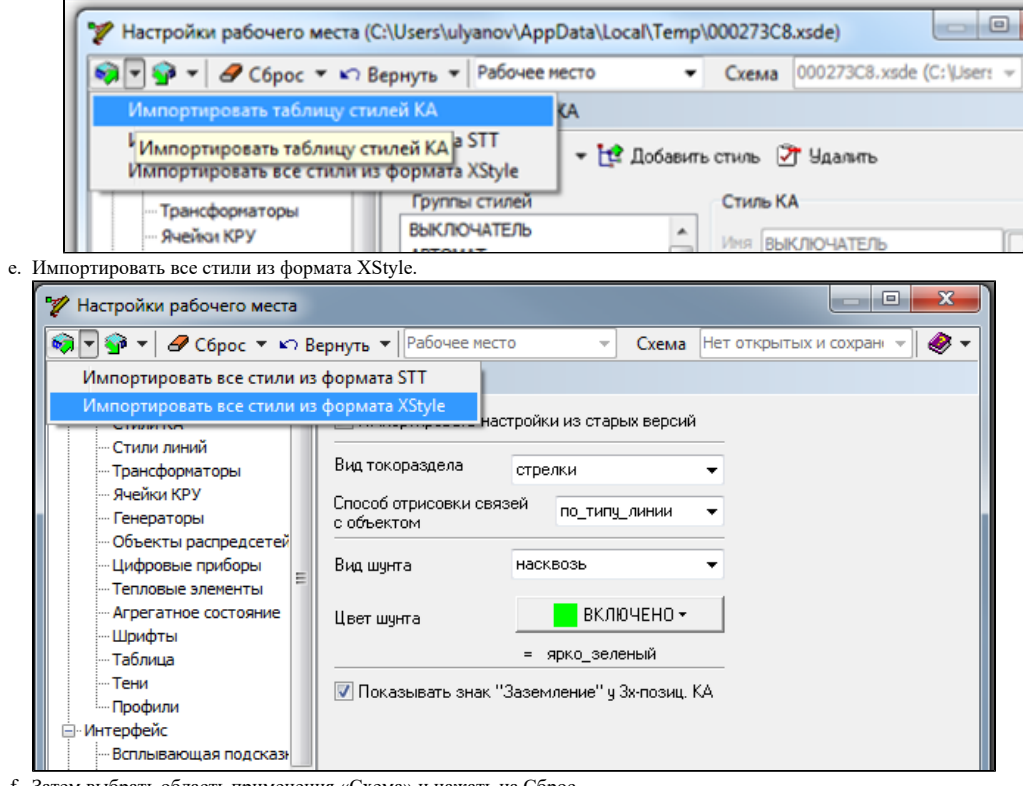

- f. Затем выбрать область применения «Схема» и нажать на Сброс.
- g. Нарисовать схему
- 3. Настройка правил отображения К.А.:
	- a. Открыть схему в режиме просмотра, выбрать меню Вид и пункт Правила отображения К.А

b. Импортировать правила отображения КА - файл FSK.ka и нажать ОК. (либо создать свои):

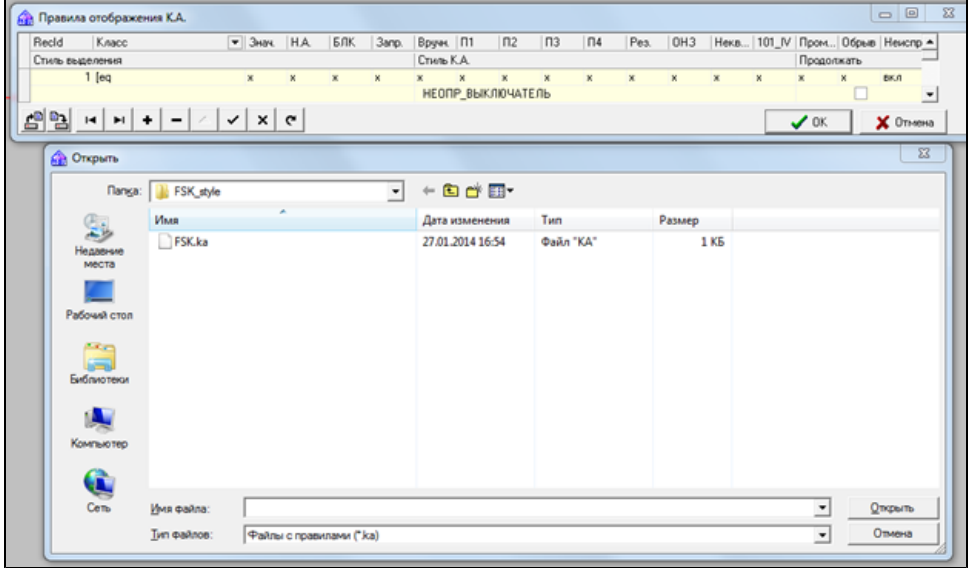

c. Закрыть ПО «клиентARIS Scada»

4. Импортировать стили выделения для элементов мнемосхемы (либо создать свои):

a. Пуск -> Программы -> Модус 5.20 -> Инструменты -> Редактор стилей.

- b. Файл -> Импорт. Выбрать файл FSK\_KA\_select.XSTL.
- c. Сохранить.
- 5. Открыть клиент и убедиться в корректном отображении КА.

[Инструкция по применению стилей Коммутационных аппаратов и Стилей выделения для мнемосхем по требованиям ФСК v3.docx](https://confluence.prosyst.ru/download/attachments/37890869/%D0%98%D0%BD%D1%81%D1%82%D1%80%D1%83%D0%BA%D1%86%D0%B8%D1%8F%20%D0%BF%D0%BE%20%D0%BF%D1%80%D0%B8%D0%BC%D0%B5%D0%BD%D0%B5%D0%BD%D0%B8%D1%8E%20%D1%81%D1%82%D0%B8%D0%BB%D0%B5%D0%B9%20%D0%9A%D0%BE%D0%BC%D0%BC%D1%83%D1%82%D0%B0%D1%86%D0%B8%D0%BE%D0%BD%D0%BD%D1%8B%D1%85%20%D0%B0%D0%BF%D0%BF%D0%B0%D1%80%D0%B0%D1%82%D0%BE%D0%B2%20%D0%B8%20%D0%A1%D1%82%D0%B8%D0%BB%D0%B5%D0%B9%20%D0%B2%D1%8B%D0%B4%D0%B5%D0%BB%D0%B5%D0%BD%D0%B8%D1%8F%20%D0%B4%D0%BB%D1%8F%20%D0%BC%D0%BD%D0%B5%D0%BC%D0%BE%D1%81%D1%85%D0%B5%D0%BC%20%D0%BF%D0%BE%20%D1%82%D1%80%D0%B5%D0%B1%D0%BE%D0%B2%D0%B0%D0%BD%D0%B8%D1%8F%D0%BC%20%D0%A4%D0%A1%D0%9A%20v3.docx?version=1&modificationDate=1577083290087&api=v2)